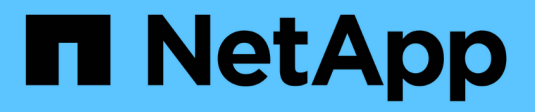

## **Référence d'API en ligne**

Astra Automation

NetApp December 01, 2023

This PDF was generated from https://docs.netapp.com/fr-fr/astra-automation-2304/getstarted/online\_api\_ref.html on December 01, 2023. Always check docs.netapp.com for the latest.

# **Sommaire**

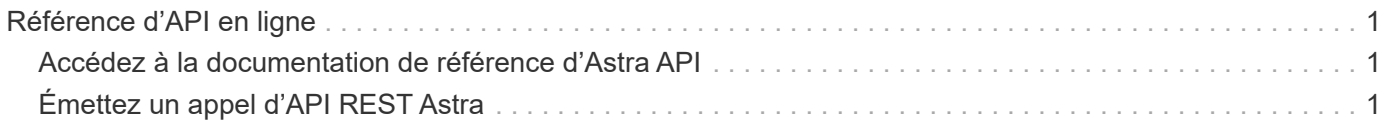

## <span id="page-2-0"></span>**Référence d'API en ligne**

### <span id="page-2-1"></span>**Accédez à la documentation de référence d'Astra API**

Vous pouvez accéder aux détails des appels de l'API REST Astra Control, y compris les méthodes HTTP, les paramètres d'entrée et les réponses. Cette référence complète est utile lors du développement d'applications d'automatisation à l'aide de l'API REST.

#### **Avant de commencer**

Vous avez besoin de identifiants pour vous connecter à l'interface utilisateur web d'Astra pour votre déploiement. La procédure d'accès à la documentation de référence est la même pour Astra Control Service et Astra Control Center. Seule l'URL est différente. Un jeton API n'est pas nécessaire pour accéder au document de référence et l'afficher

#### **Étapes**

- 1. Connectez-vous à Astra en utilisant les identifiants de votre compte comme suit :
	- ASTRA Control Service : ["https://astra.netapp.io"](https://astra.netapp.io)
	- ASTRA Control Center : utilisez l'URL de votre environnement local tel qu'établi lors de l'installation
- 2. Cliquez sur l'icône figure en haut à droite de la page et sélectionnez **API Access**.
- 3. En haut de la page, cliquez sur l'URL affichée sous **Documentation API**.

#### **Résultat**

La page swagger est lancée dans une nouvelle fenêtre ou un nouvel onglet. Notez que l'URL inclut l'ID de compte du compte avec lequel vous vous êtes connecté.

#### **Et la suite ?**

Vous pouvez éventuellement exécuter un appel d'API à partir de la page swagger. Voir ["Émettez un appel](#page-2-2) [d'API REST Astra"](#page-2-2) pour en savoir plus.

## <span id="page-2-2"></span>**Émettez un appel d'API REST Astra**

Vous pouvez émettre un appel d'API REST Astra Control à partir de la page de documentation de référence de l'API.

#### **Avant de commencer**

Vous devez vous connecter à Astra et accéder à la page de référence de l'API. Voir ["Accédez à la](#page-2-1) [documentation de référence d'Astra API"](#page-2-1) pour en savoir plus. Vous avez également besoin d'un jeton pour utiliser l'API REST. Voir ["Obtenir un jeton API"](https://docs.netapp.com/fr-fr/astra-automation-2304/get-started/get_api_token.html) Pour plus d'informations sur la génération d'un jeton d'API.

#### **Étapes**

- 1. En haut de la page de référence de l'API, cliquez sur **Autoriser**.
- 2. Copiez et collez votre valeur de jeton d'API dans le champ de la fenêtre contextuelle, cliquez sur **Autoriser**, puis cliquez sur **Fermer**.
- 3. Faites défiler la page vers le bas et ouvrez l'appel d'API souhaité.
- 4. Cliquez avec le bouton droit de la souris sur **essayez-le**.
- 5. Faites défiler vers le bas dans le même appel d'API. Indiquez les valeurs de paramètres requises et

cliquez sur **Execute** pour émettre l'appel.

#### **Résultat**

L'appel API est exécuté et le code d'état HTTP s'affiche.

#### **Informations sur le copyright**

Copyright © 2023 NetApp, Inc. Tous droits réservés. Imprimé aux États-Unis. Aucune partie de ce document protégé par copyright ne peut être reproduite sous quelque forme que ce soit ou selon quelque méthode que ce soit (graphique, électronique ou mécanique, notamment par photocopie, enregistrement ou stockage dans un système de récupération électronique) sans l'autorisation écrite préalable du détenteur du droit de copyright.

Les logiciels dérivés des éléments NetApp protégés par copyright sont soumis à la licence et à l'avis de nonresponsabilité suivants :

CE LOGICIEL EST FOURNI PAR NETAPP « EN L'ÉTAT » ET SANS GARANTIES EXPRESSES OU TACITES, Y COMPRIS LES GARANTIES TACITES DE QUALITÉ MARCHANDE ET D'ADÉQUATION À UN USAGE PARTICULIER, QUI SONT EXCLUES PAR LES PRÉSENTES. EN AUCUN CAS NETAPP NE SERA TENU POUR RESPONSABLE DE DOMMAGES DIRECTS, INDIRECTS, ACCESSOIRES, PARTICULIERS OU EXEMPLAIRES (Y COMPRIS L'ACHAT DE BIENS ET DE SERVICES DE SUBSTITUTION, LA PERTE DE JOUISSANCE, DE DONNÉES OU DE PROFITS, OU L'INTERRUPTION D'ACTIVITÉ), QUELLES QU'EN SOIENT LA CAUSE ET LA DOCTRINE DE RESPONSABILITÉ, QU'IL S'AGISSE DE RESPONSABILITÉ CONTRACTUELLE, STRICTE OU DÉLICTUELLE (Y COMPRIS LA NÉGLIGENCE OU AUTRE) DÉCOULANT DE L'UTILISATION DE CE LOGICIEL, MÊME SI LA SOCIÉTÉ A ÉTÉ INFORMÉE DE LA POSSIBILITÉ DE TELS DOMMAGES.

NetApp se réserve le droit de modifier les produits décrits dans le présent document à tout moment et sans préavis. NetApp décline toute responsabilité découlant de l'utilisation des produits décrits dans le présent document, sauf accord explicite écrit de NetApp. L'utilisation ou l'achat de ce produit ne concède pas de licence dans le cadre de droits de brevet, de droits de marque commerciale ou de tout autre droit de propriété intellectuelle de NetApp.

Le produit décrit dans ce manuel peut être protégé par un ou plusieurs brevets américains, étrangers ou par une demande en attente.

LÉGENDE DE RESTRICTION DES DROITS : L'utilisation, la duplication ou la divulgation par le gouvernement sont sujettes aux restrictions énoncées dans le sous-paragraphe (b)(3) de la clause Rights in Technical Data-Noncommercial Items du DFARS 252.227-7013 (février 2014) et du FAR 52.227-19 (décembre 2007).

Les données contenues dans les présentes se rapportent à un produit et/ou service commercial (tel que défini par la clause FAR 2.101). Il s'agit de données propriétaires de NetApp, Inc. Toutes les données techniques et tous les logiciels fournis par NetApp en vertu du présent Accord sont à caractère commercial et ont été exclusivement développés à l'aide de fonds privés. Le gouvernement des États-Unis dispose d'une licence limitée irrévocable, non exclusive, non cessible, non transférable et mondiale. Cette licence lui permet d'utiliser uniquement les données relatives au contrat du gouvernement des États-Unis d'après lequel les données lui ont été fournies ou celles qui sont nécessaires à son exécution. Sauf dispositions contraires énoncées dans les présentes, l'utilisation, la divulgation, la reproduction, la modification, l'exécution, l'affichage des données sont interdits sans avoir obtenu le consentement écrit préalable de NetApp, Inc. Les droits de licences du Département de la Défense du gouvernement des États-Unis se limitent aux droits identifiés par la clause 252.227-7015(b) du DFARS (février 2014).

#### **Informations sur les marques commerciales**

NETAPP, le logo NETAPP et les marques citées sur le site<http://www.netapp.com/TM>sont des marques déposées ou des marques commerciales de NetApp, Inc. Les autres noms de marques et de produits sont des marques commerciales de leurs propriétaires respectifs.